# MyDHL<sup>+</sup>

**One Solution, Many Benefits**

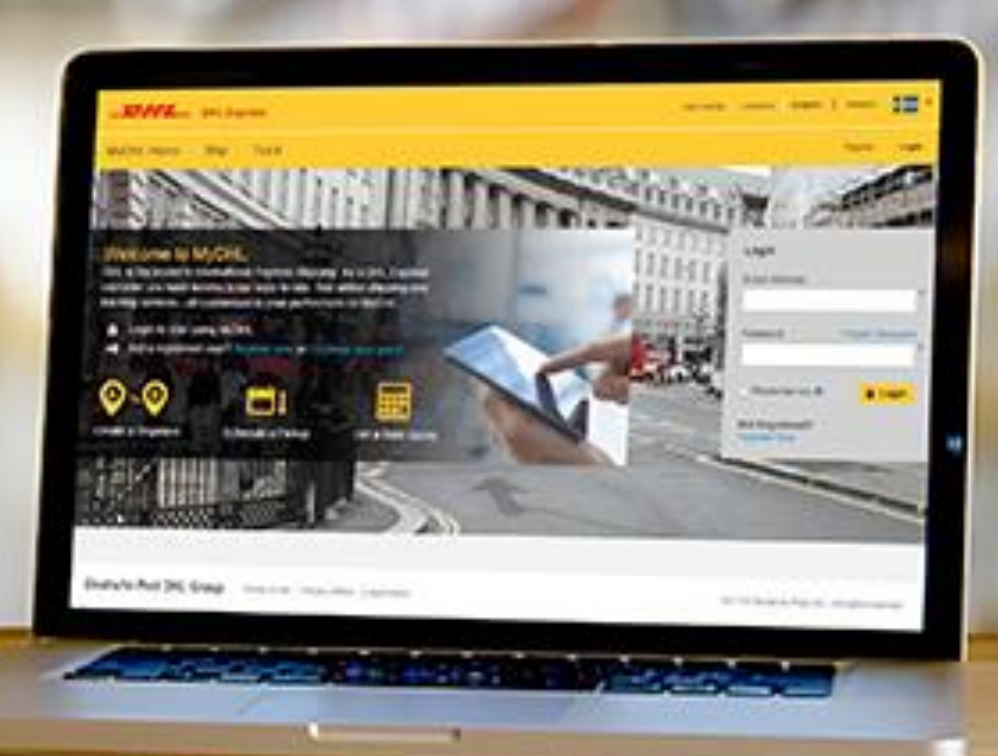

## MyDHL+ 用戶指南

製作運單

- 文件
- 包裹

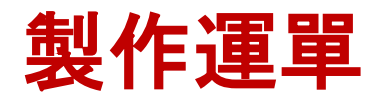

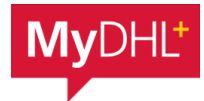

## 訪問**MyDHL+** 網站 **<https://mydhl.express.dhl/mo/en/home.html#/getQuoteTab>** 或在**Google** 搜尋 **mydhl mo**

## 用戶註冊注意事項

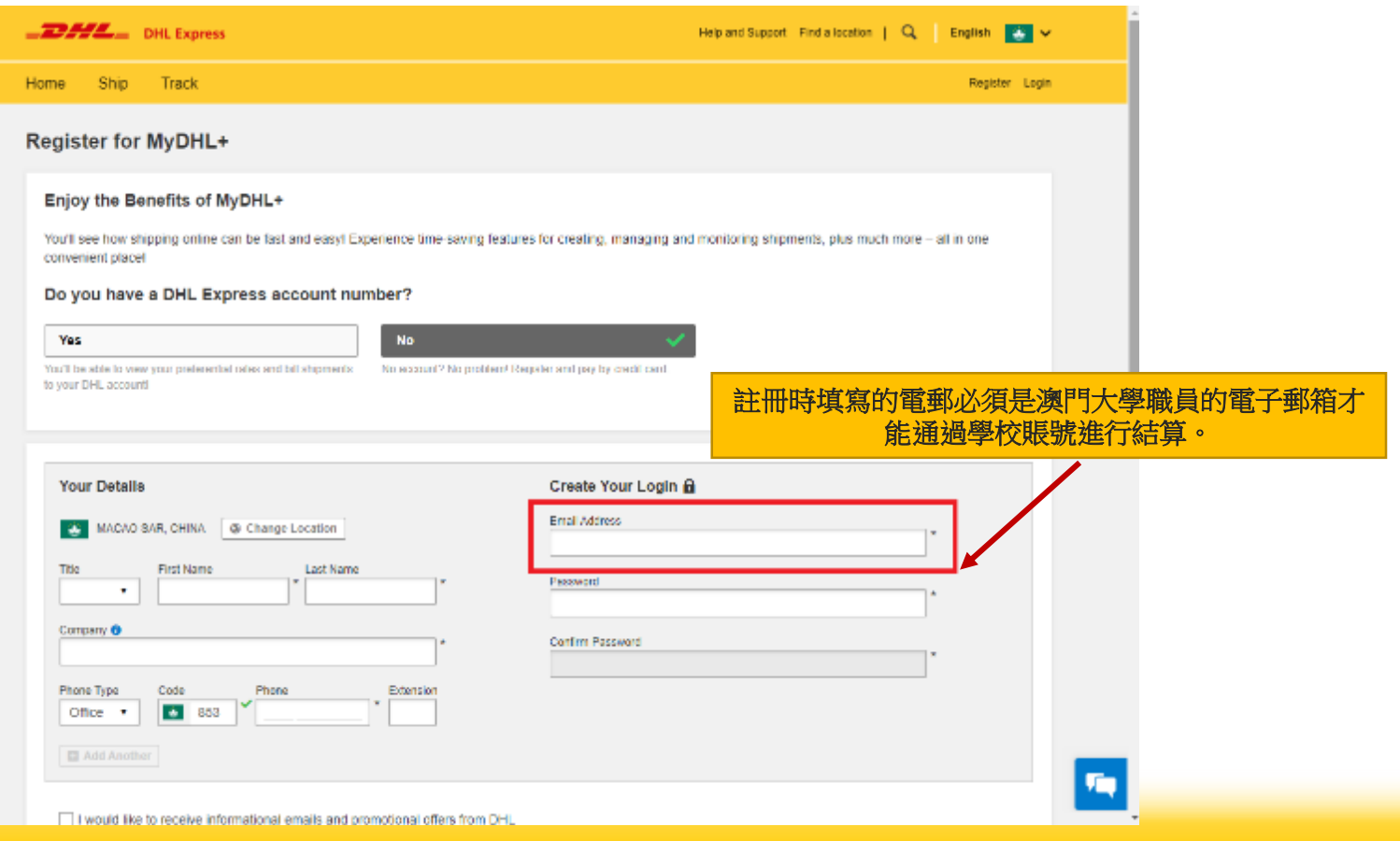

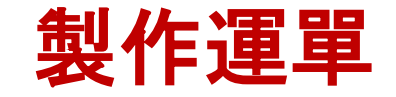

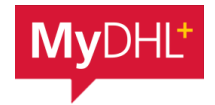

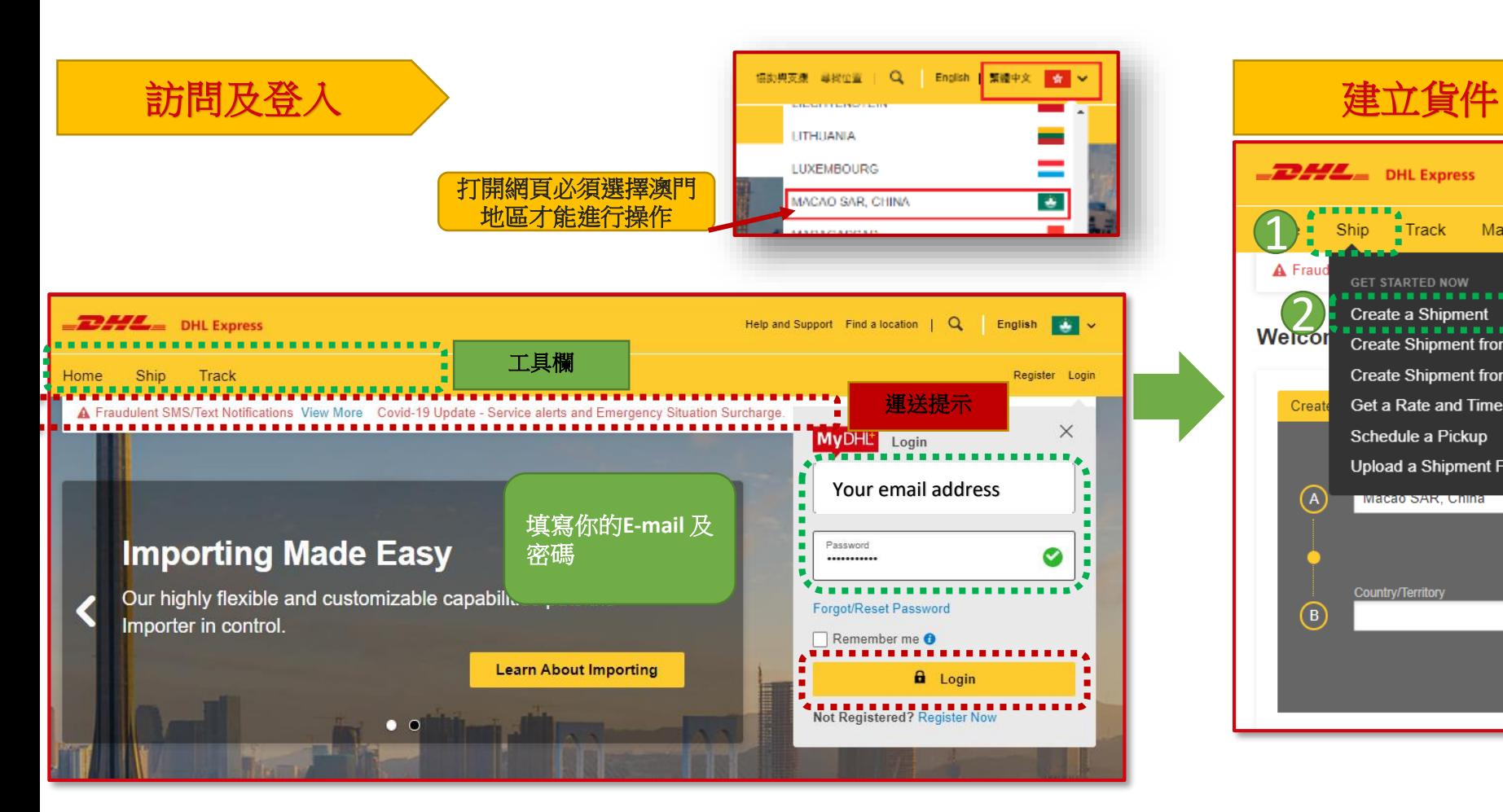

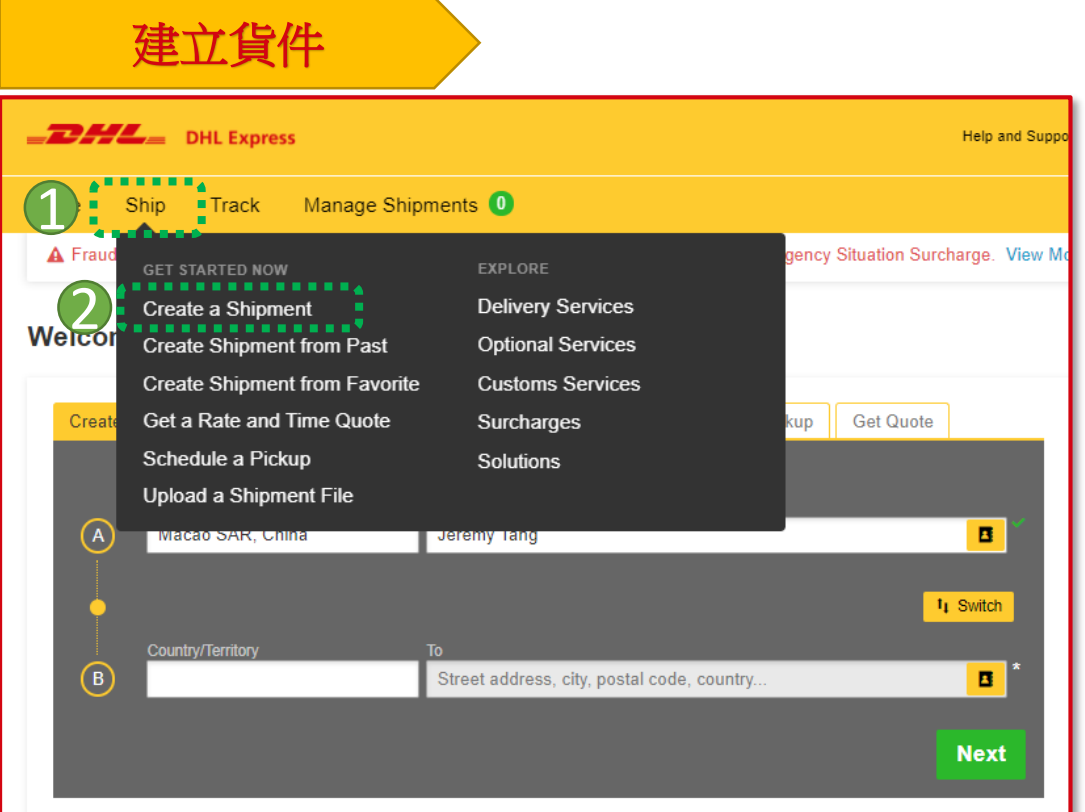

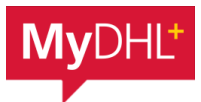

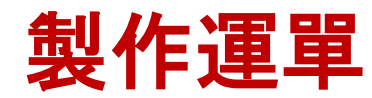

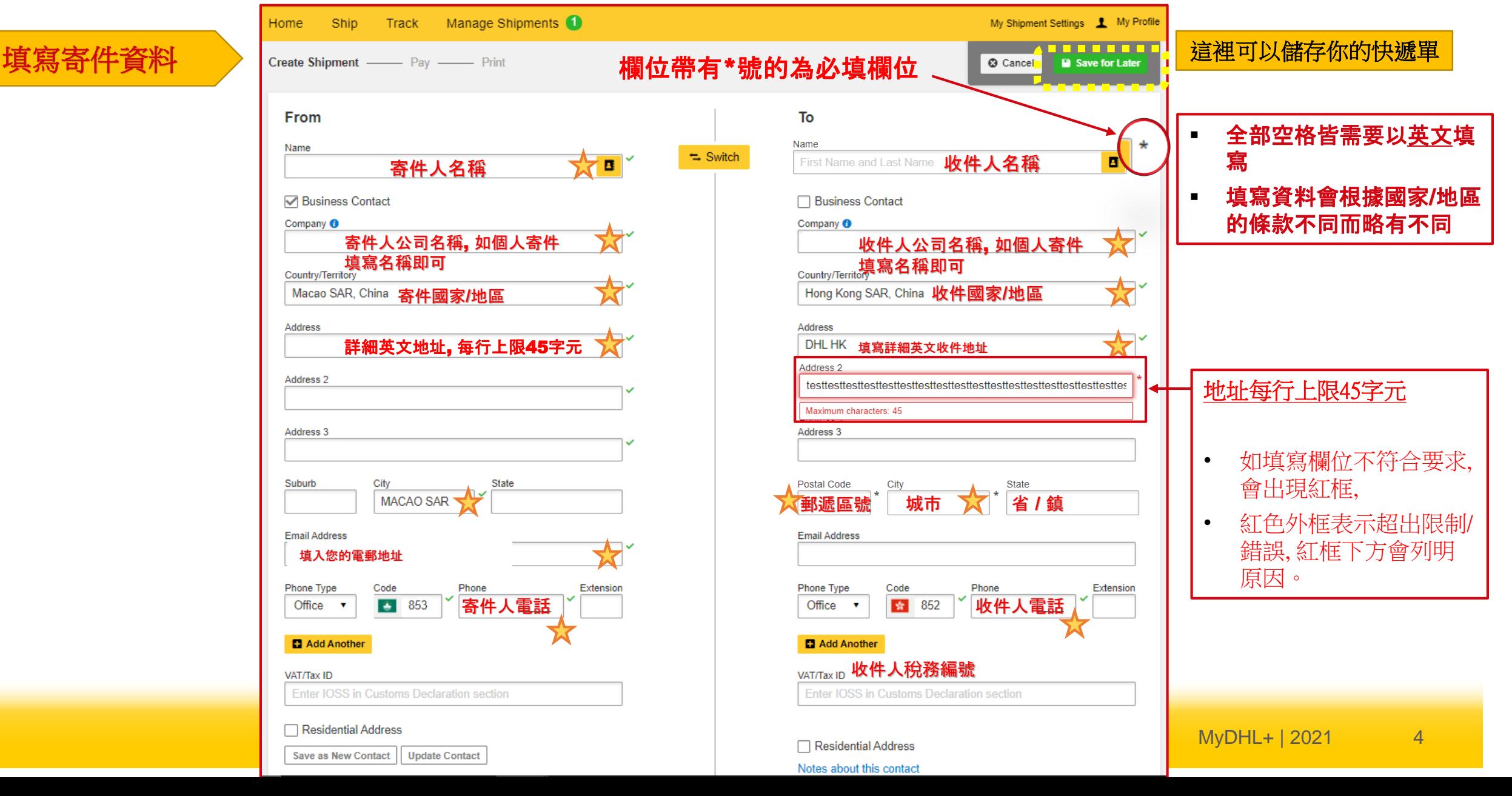

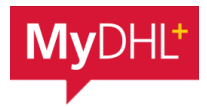

#### 製作運單 **(**文件**)** 如製作包裹運單請前往**Pg.12**

#### 貨件詳細說明/保險服務 > The Management of The Management of The Management of The Management of The Management of The Ma

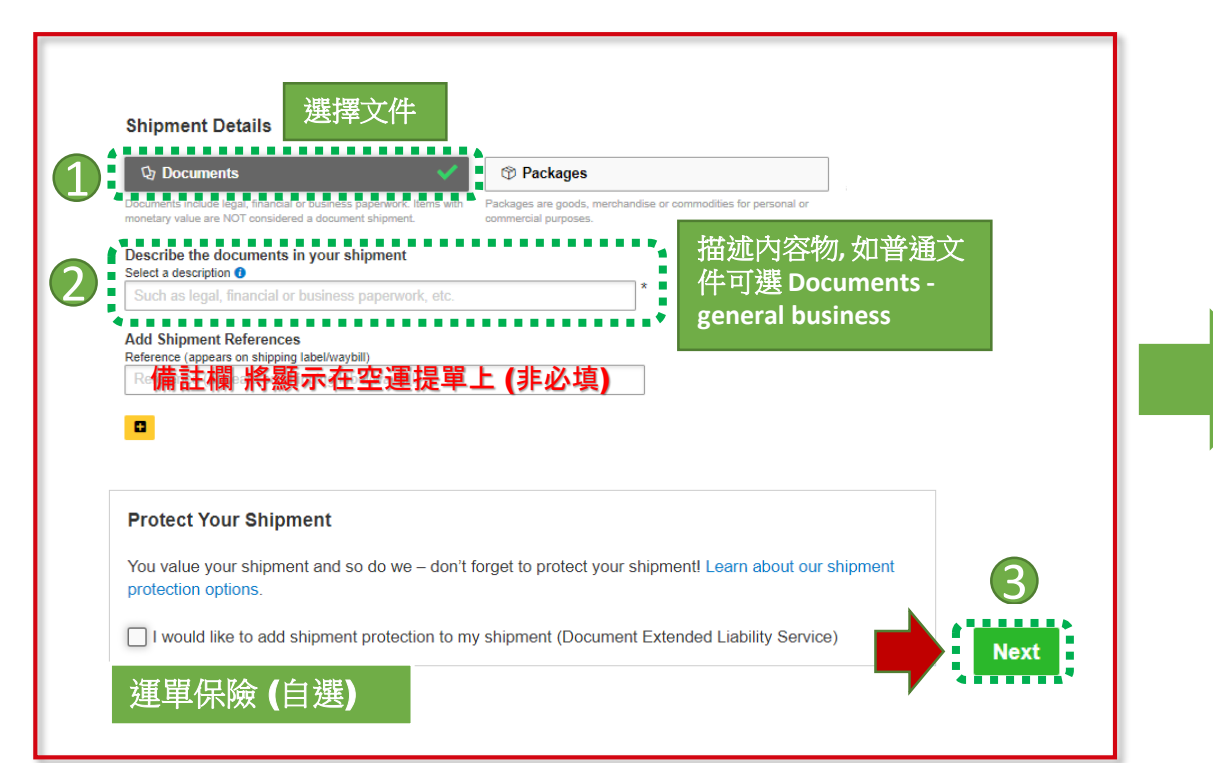

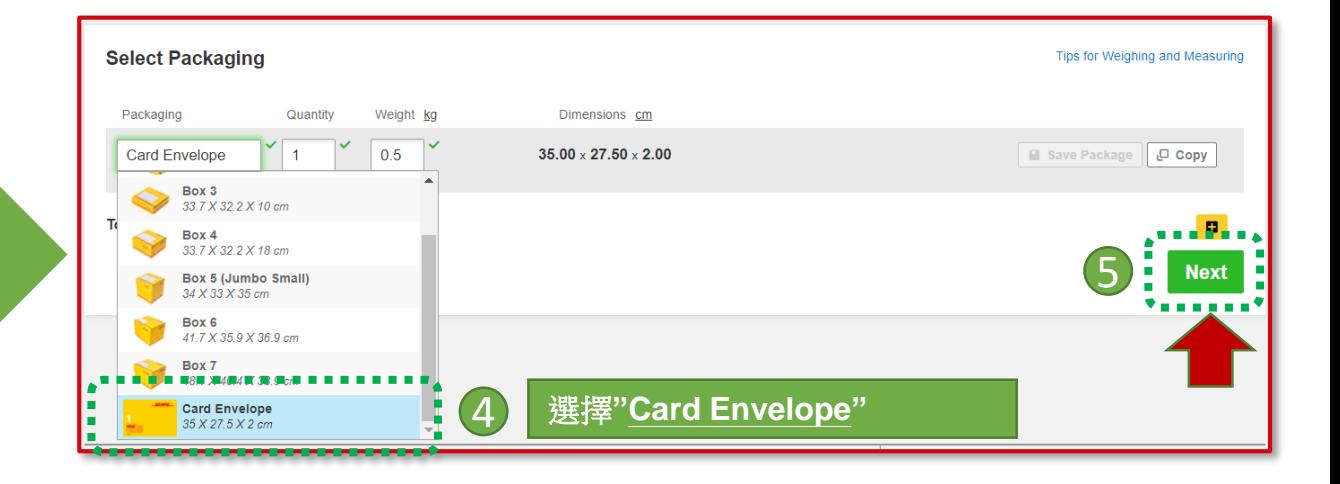

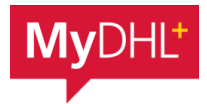

#### 製作運單 **(**文件**)** 如製作包裹運單請前往**Pg.7**

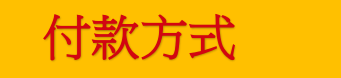

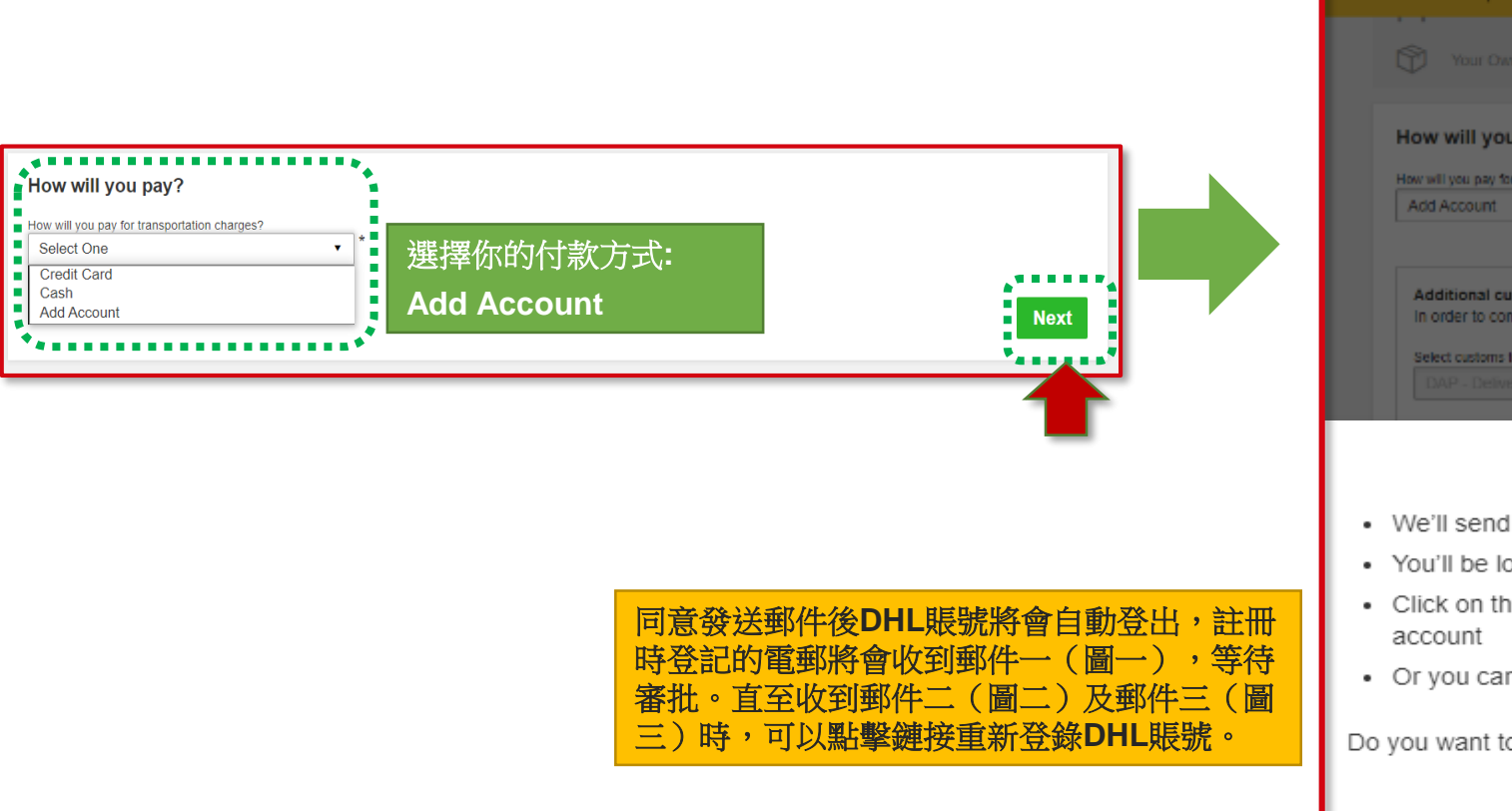

## 付款方式 Allen The Manual State of The Manual State of The Manual State of The Manual State of The Manual State of The Manual State of The Manual State of The Manual State of The Manual State of The Manual State of The Manual

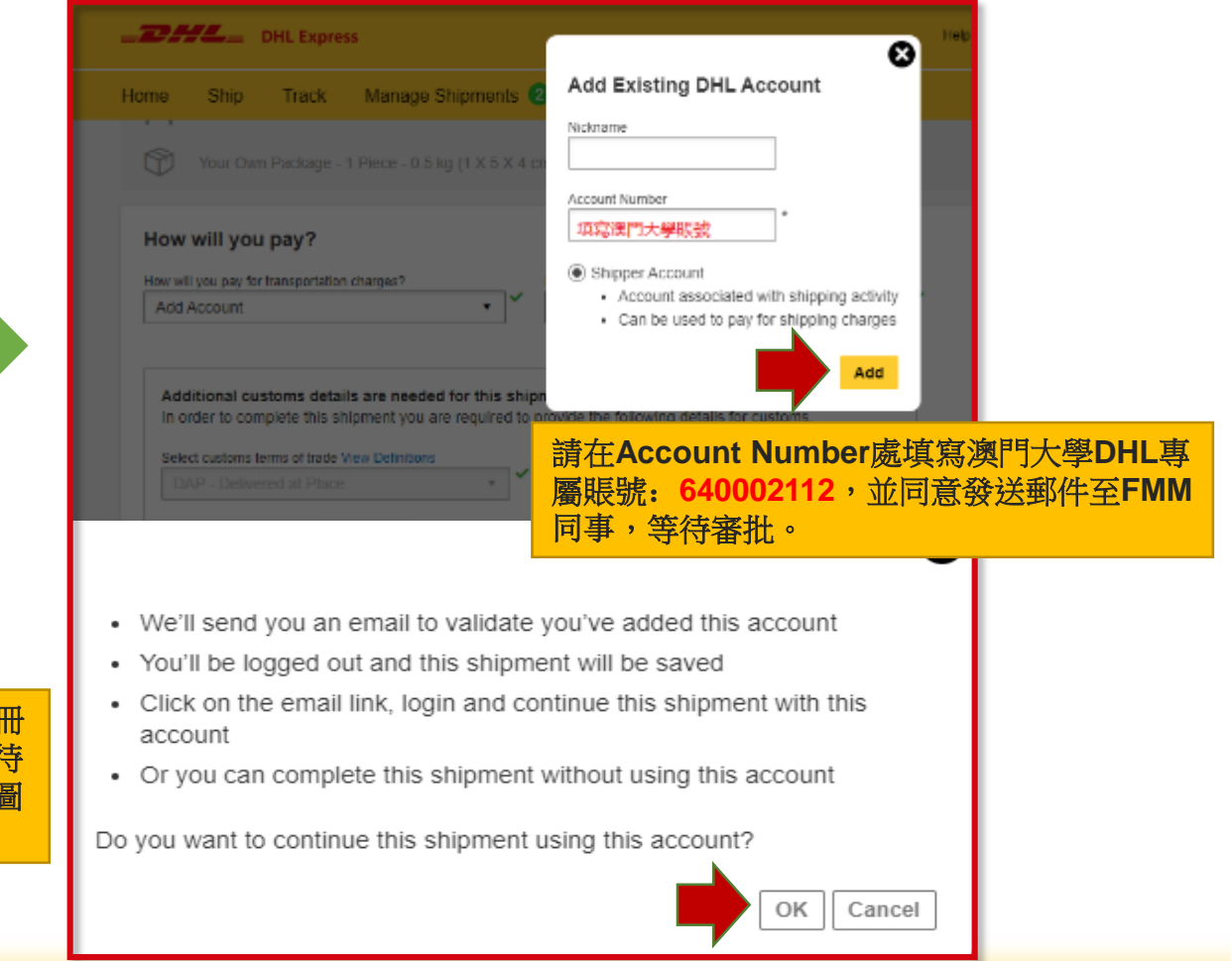

# 製作運單 **(**文件**)**

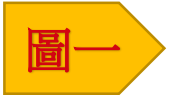

 $-2244$ 

Help Center Link

Dear Sir / Madam,

Your request to use the DHL Express Account has been sent to the below account administrators for approval. Please contact the account administrators in case of any urgency in getting the approval.

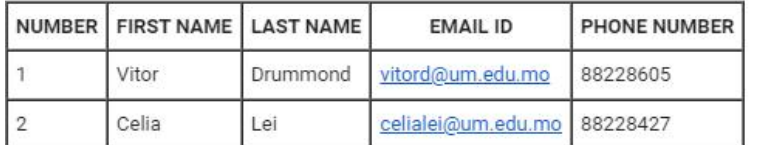

If you have any questions or need technical assistance, please contact us at mo.ess@dhl.com

Regards DHL eSecure Team

Please do not reply to this email - inbox is not monitored.

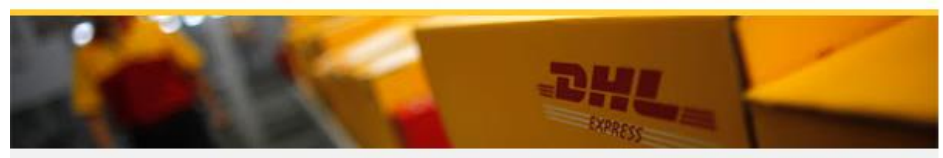

Terms of Use | Privacy and Cookies | Terms and Conditions

2021 © Deutsche Post AG

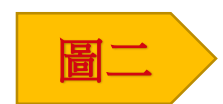

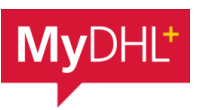

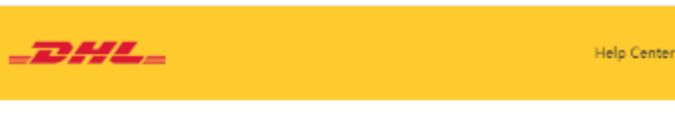

Dear fmm.

This DHL account number has been added to your MyDHL+ profile:

To confirm you are account owner, please click to activate your account so that you can start using it for your shipping needs in MyDHL+.

**Activate DHL Account in MyDHL+** If you need to contact us, please call Customer Service at: 853-2837 2828.

Regards, MyDHL+ Team

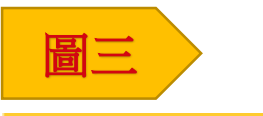

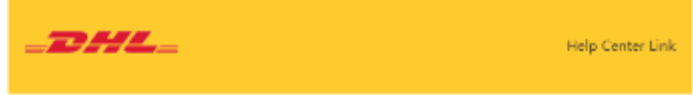

Dear Sir / Madam.

Your request to use DHL Express Account 64XXXXX12 has been approved.

If you have any questions or need technical assistance, please contact us at mo.ess@chi.com

Regards DHL eSecure Team

# 製作運單 **(**文件**)**

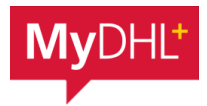

## 繼續完成運單

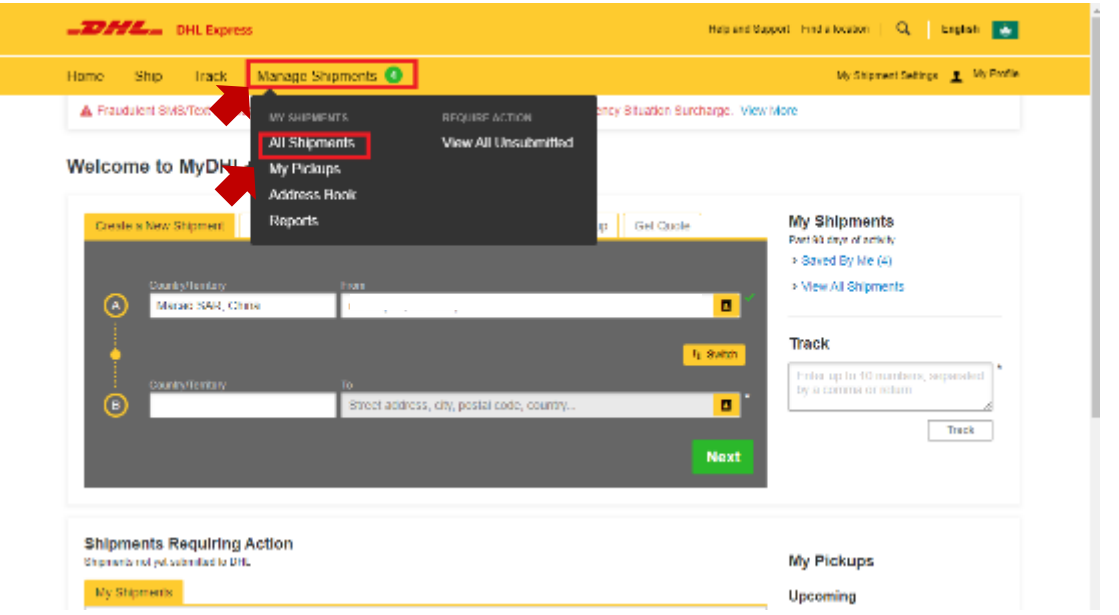

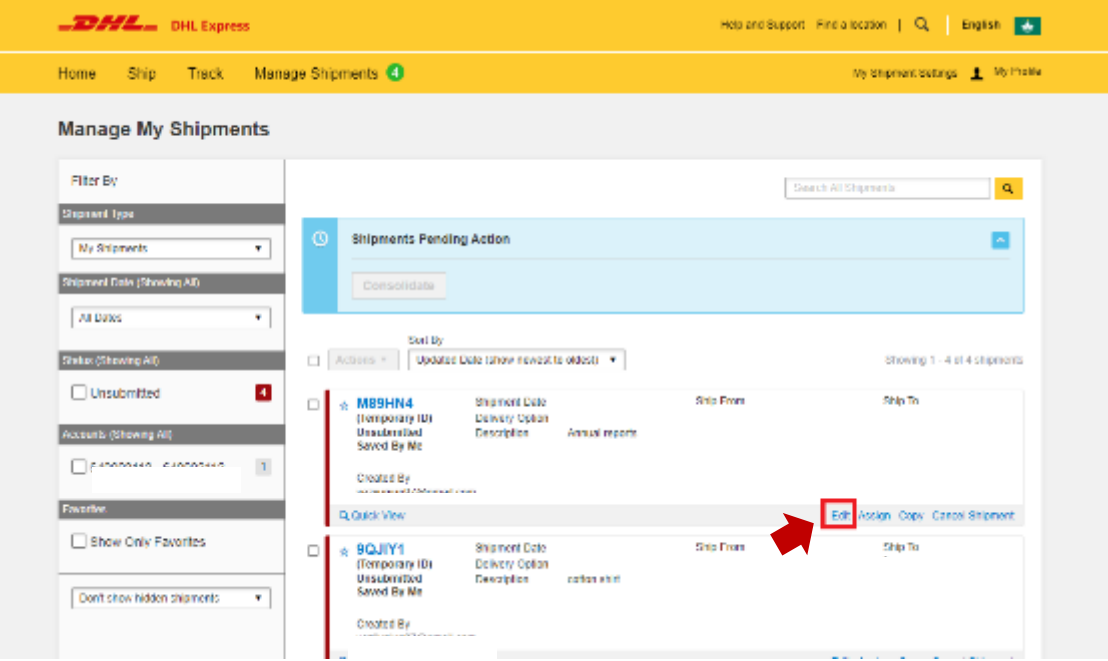

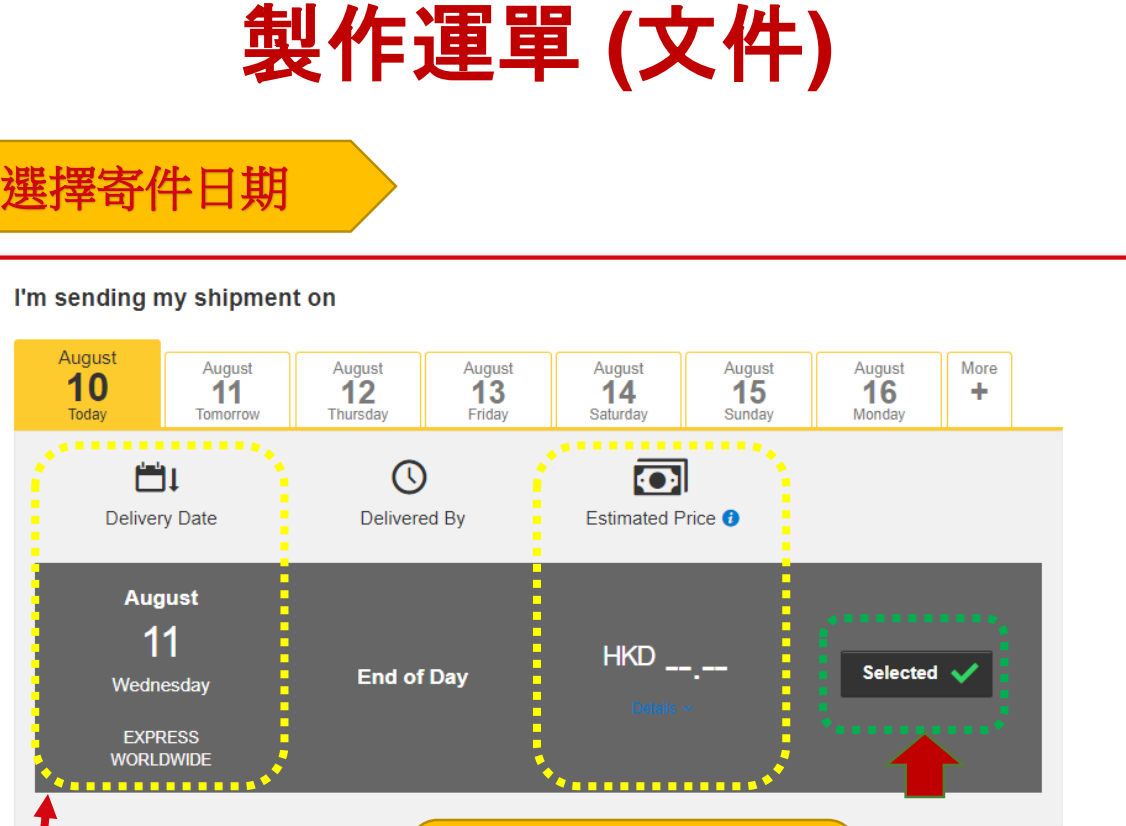

這是我們提供的即時估算報價 ,但實際支付金額會在貨物送 回倉庫後,由專人根據貨物真 實重量和尺寸測量後為準

這是我們的預計送遞日期**(**當 地時間**)**,實際送遞日期會根 據實際情況或有所延誤

DEL rate estimate as of Aug 10, 2021, 3:14 PM **Disclaimer and Important Details** 

選

Fin

a location

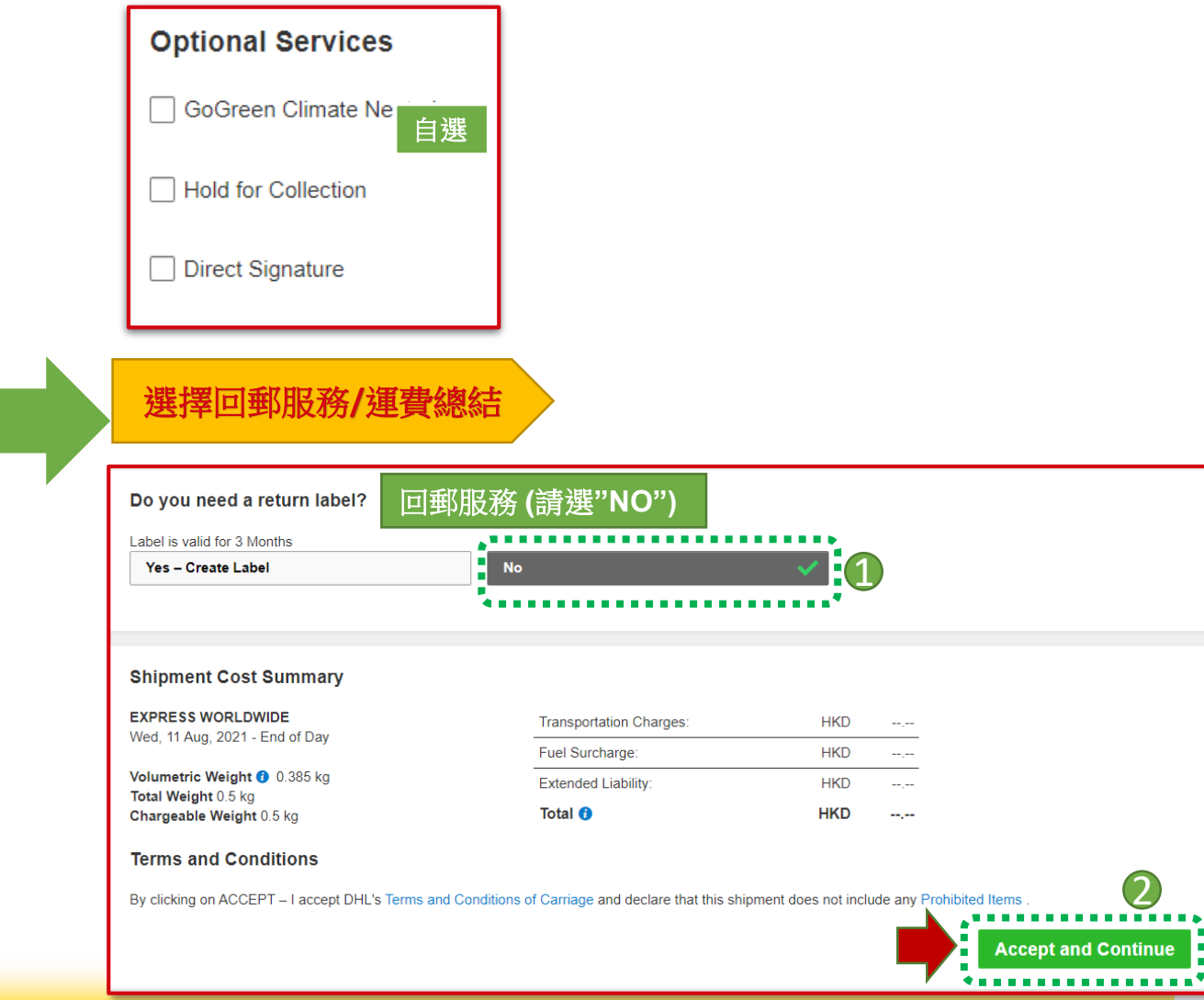

額外服務

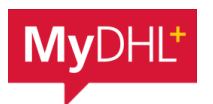

# 製作運單 **(**文件**)**

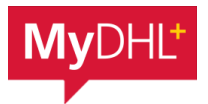

#### 列印運單

收據打印出來即可

收據需打印**2**份

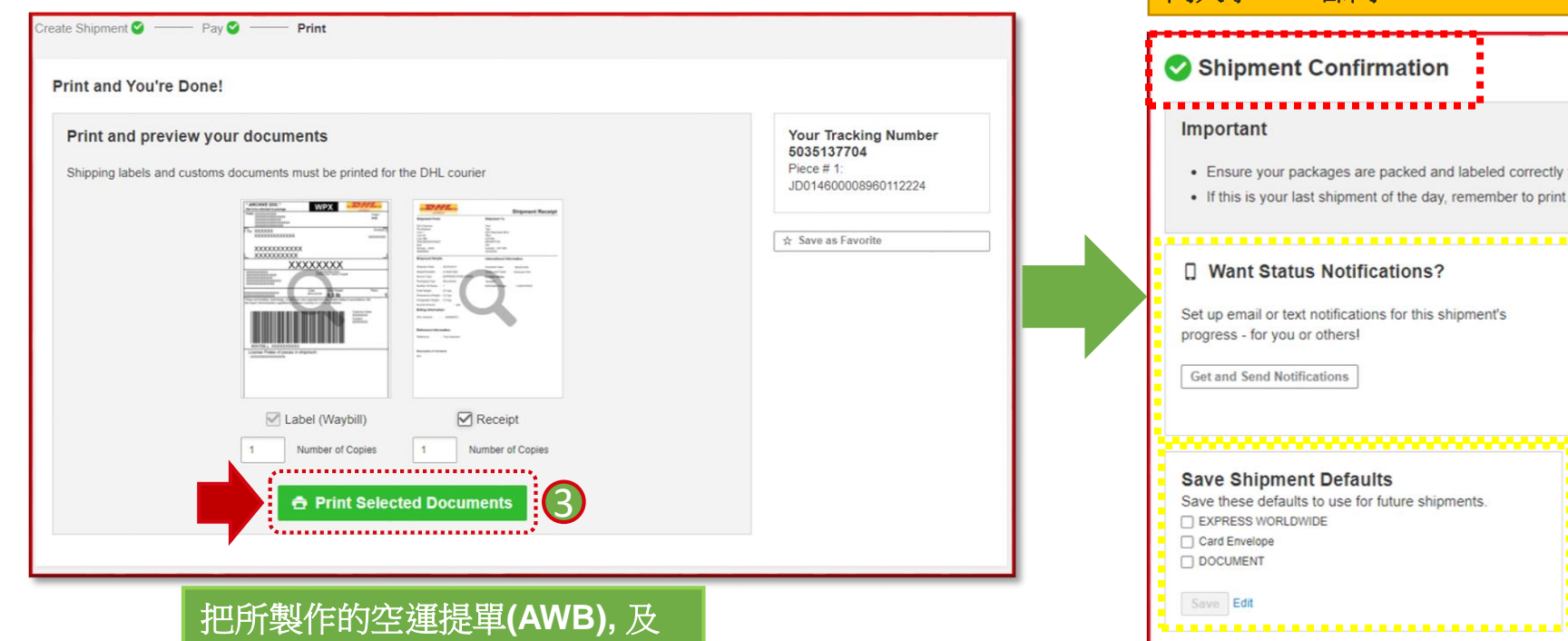

#### 列印所需文件後,與校內申請表一并交給澳 門大學**FMM**部門

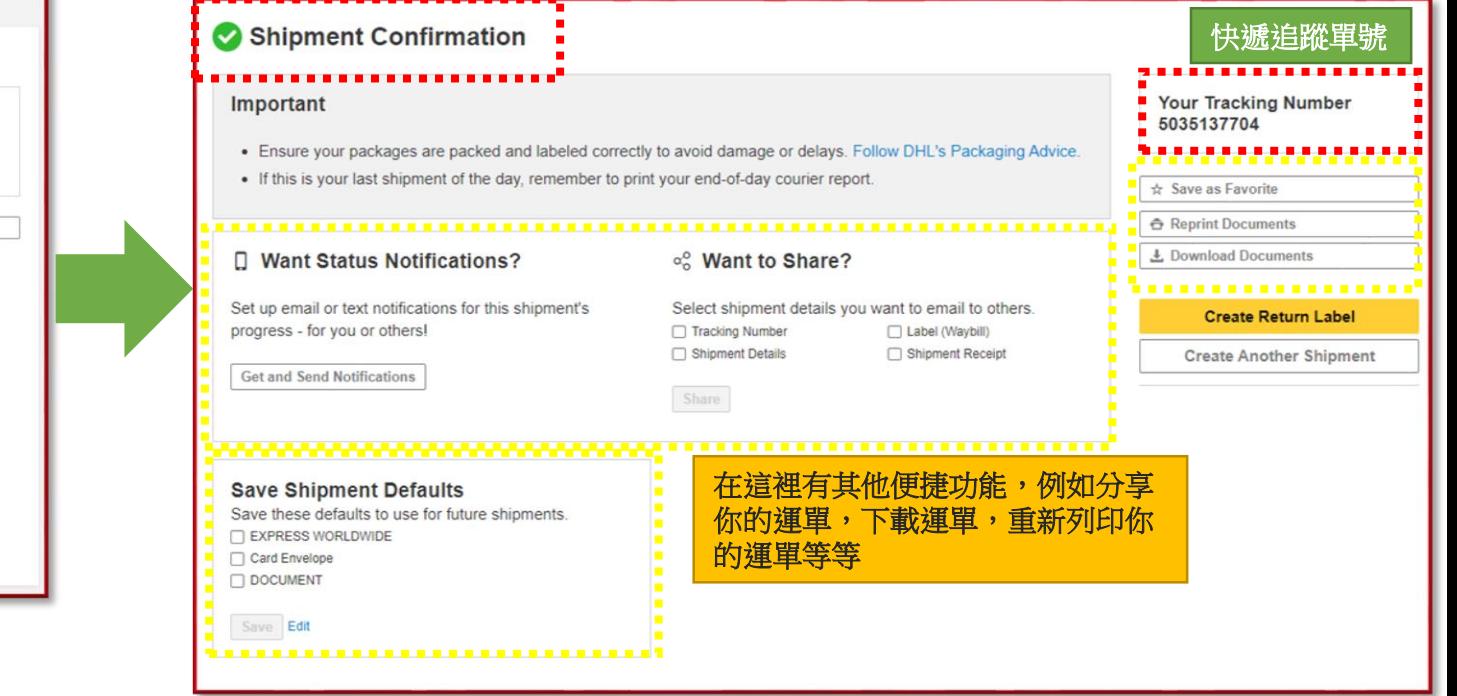

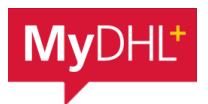

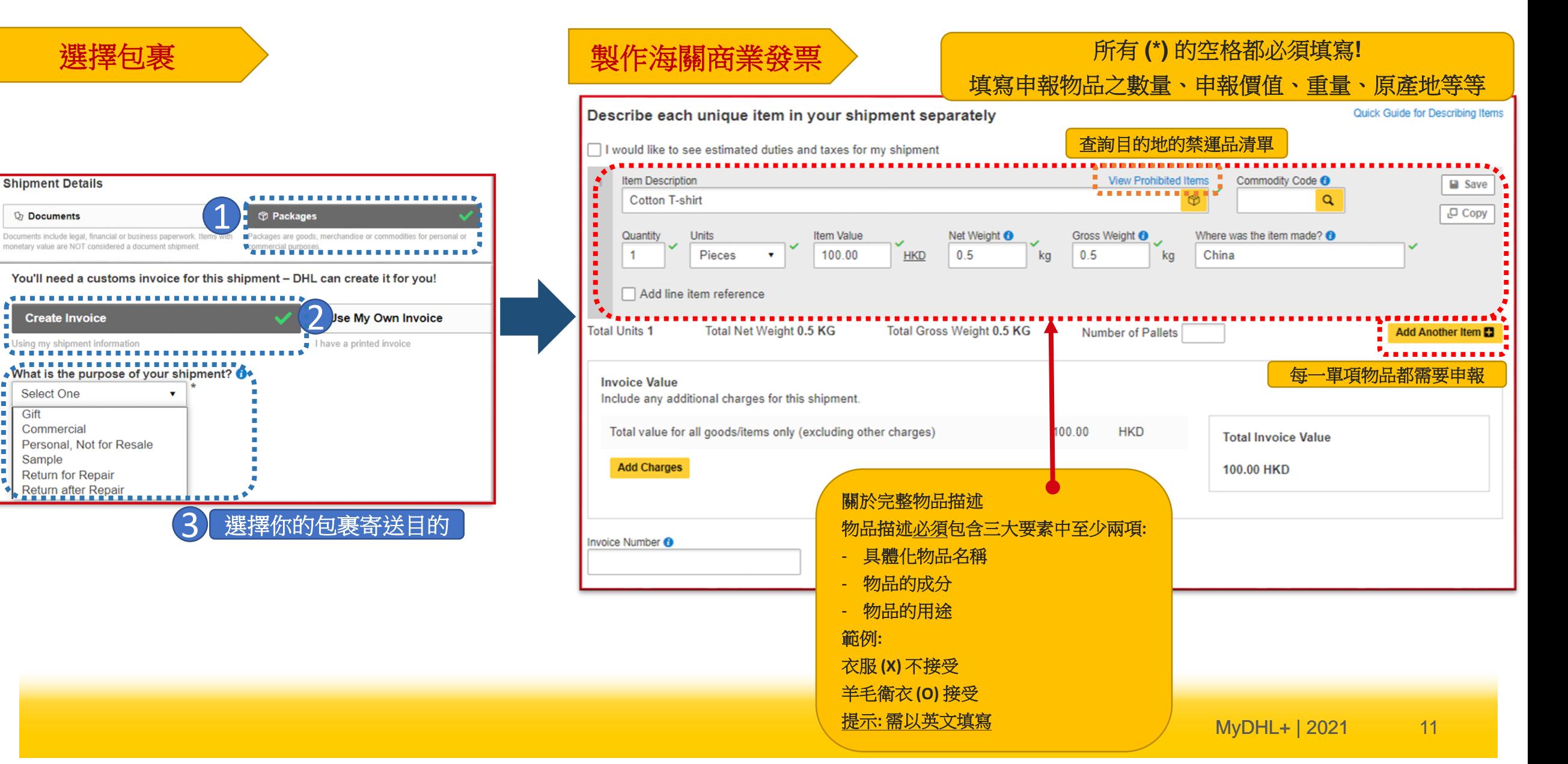

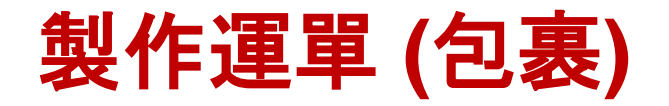

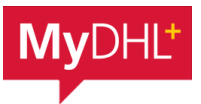

#### **貨件備註/保險服務 ネイン インタン インタン インタン ありょう 海關申報**

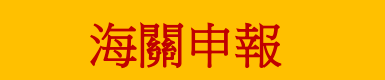

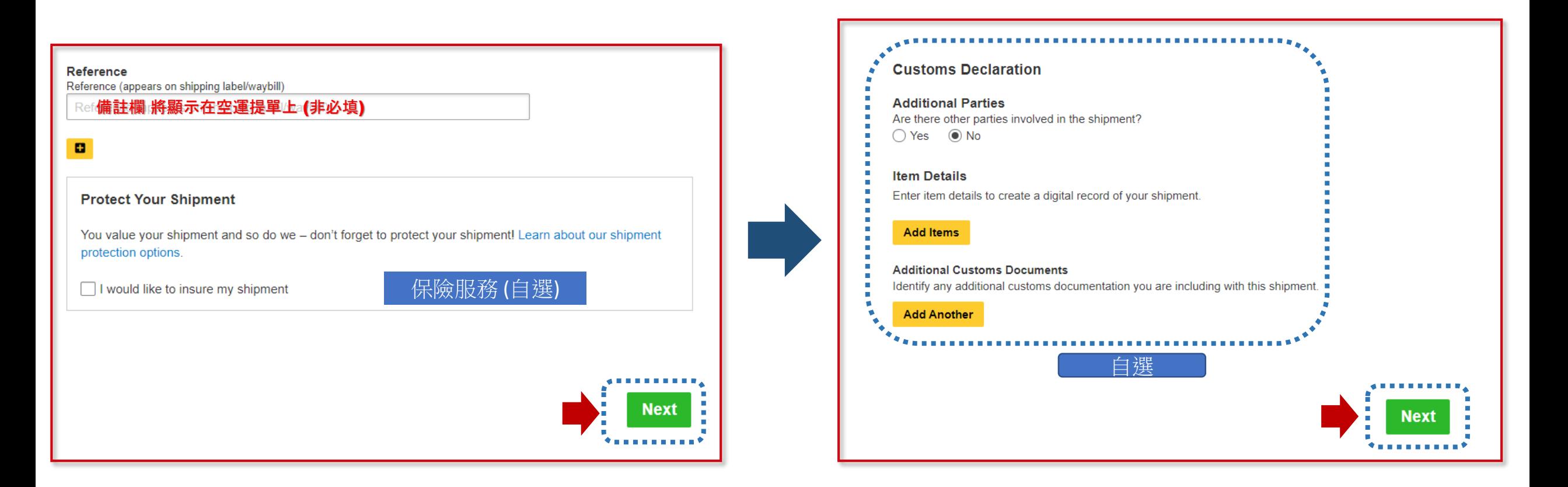

## 製作運單 **(**包裹**)**

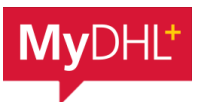

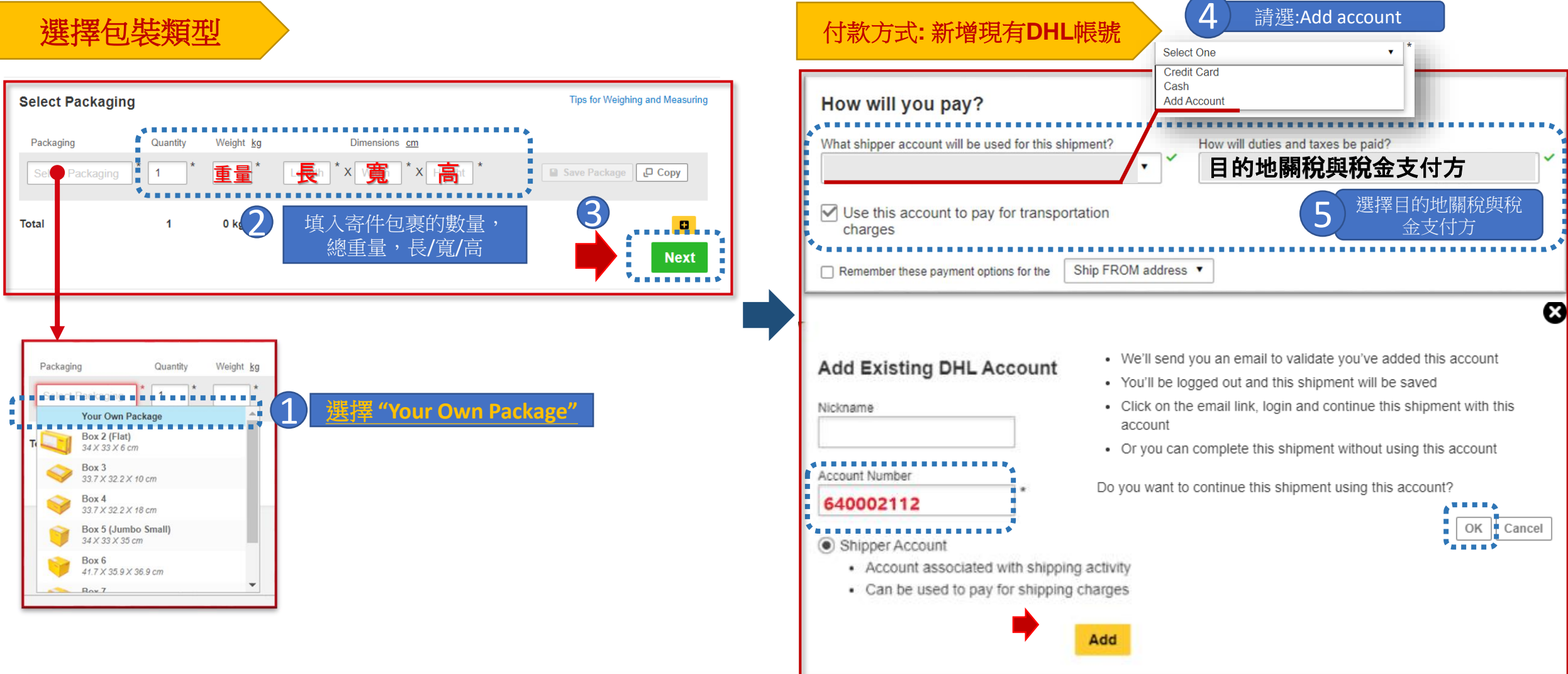

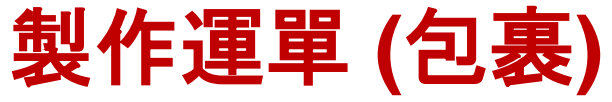

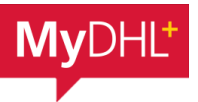

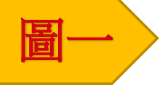

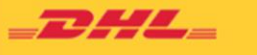

Help Center Link

Dear Sir / Madam,

Your request to use the DHL Express Account has been sent to the below account administrators for approval. Please contact the account administrators in case of any urgency in getting the approval.

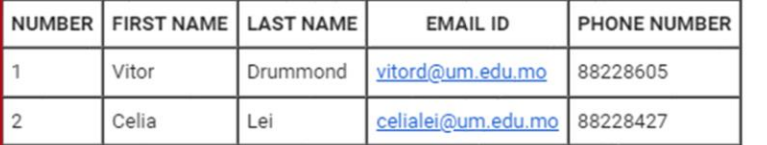

If you have any questions or need technical assistance, please contact us at mo.ess@dhl.com

Regards

DHL eSecure Team

Please do not reply to this email - inbox is not monitored.

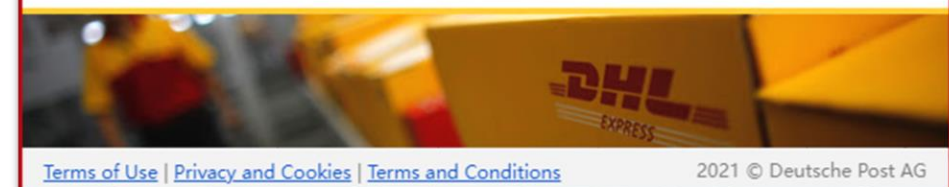

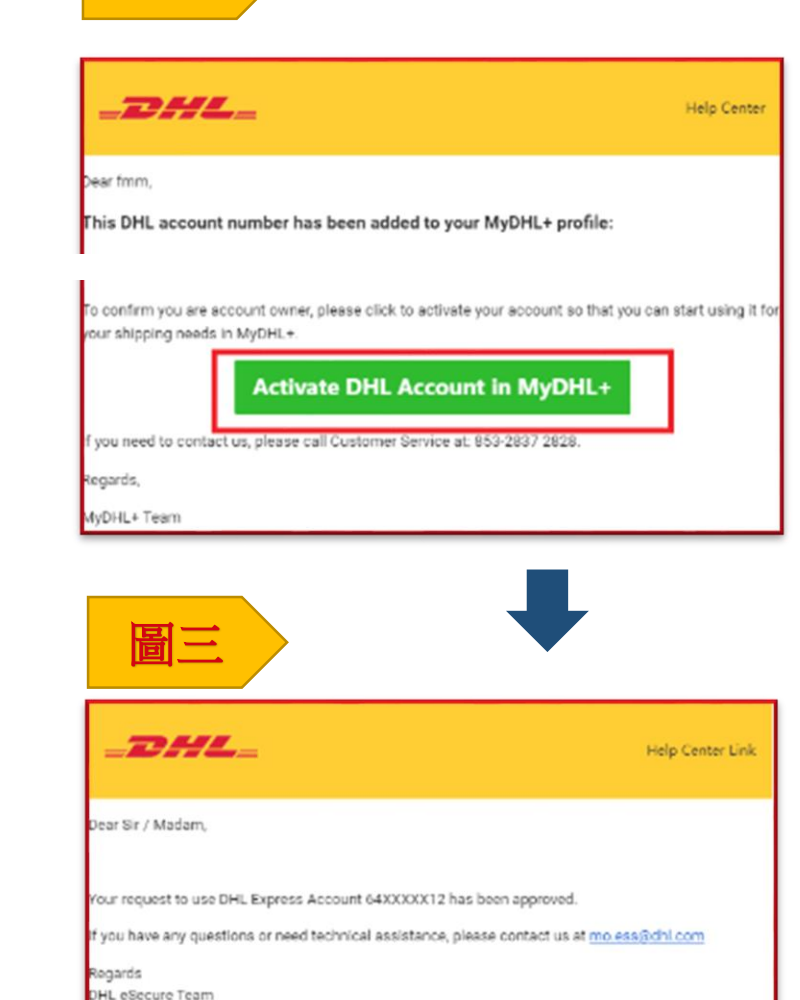

圖二

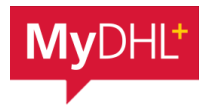

## 繼續完成運單

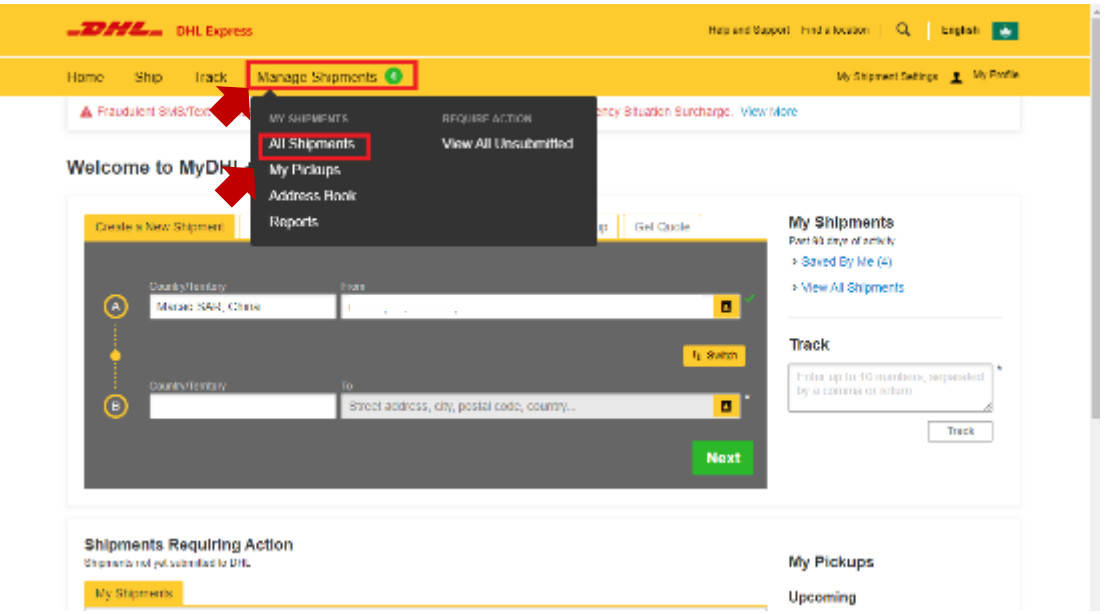

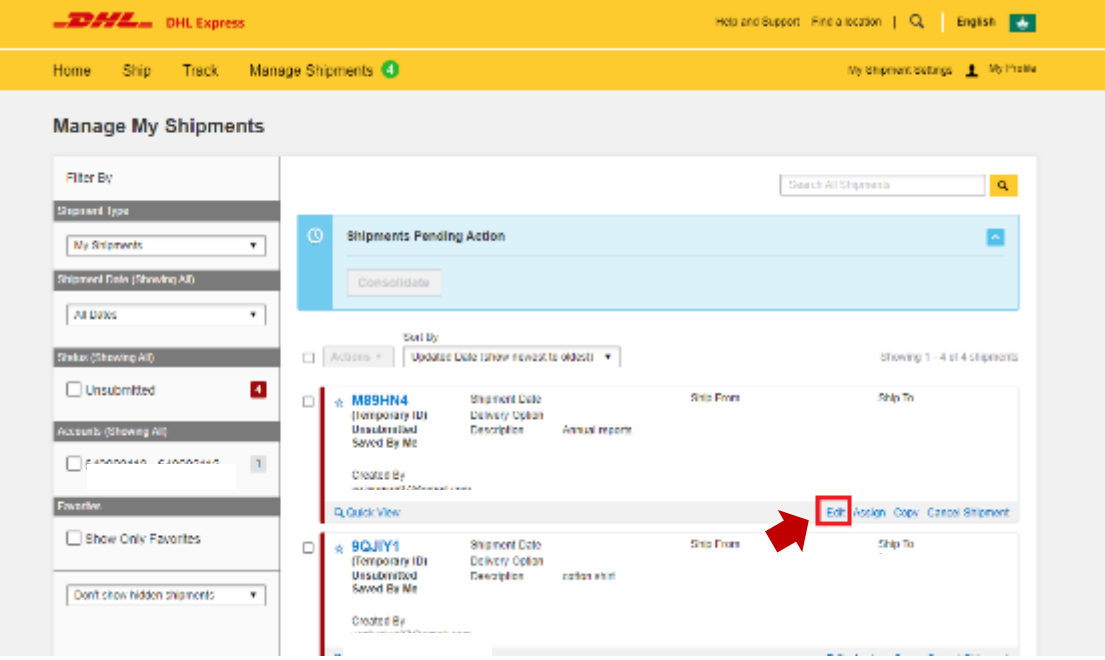

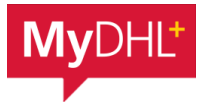

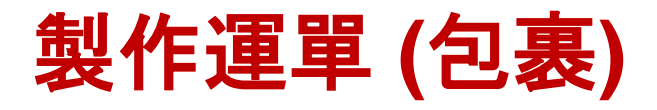

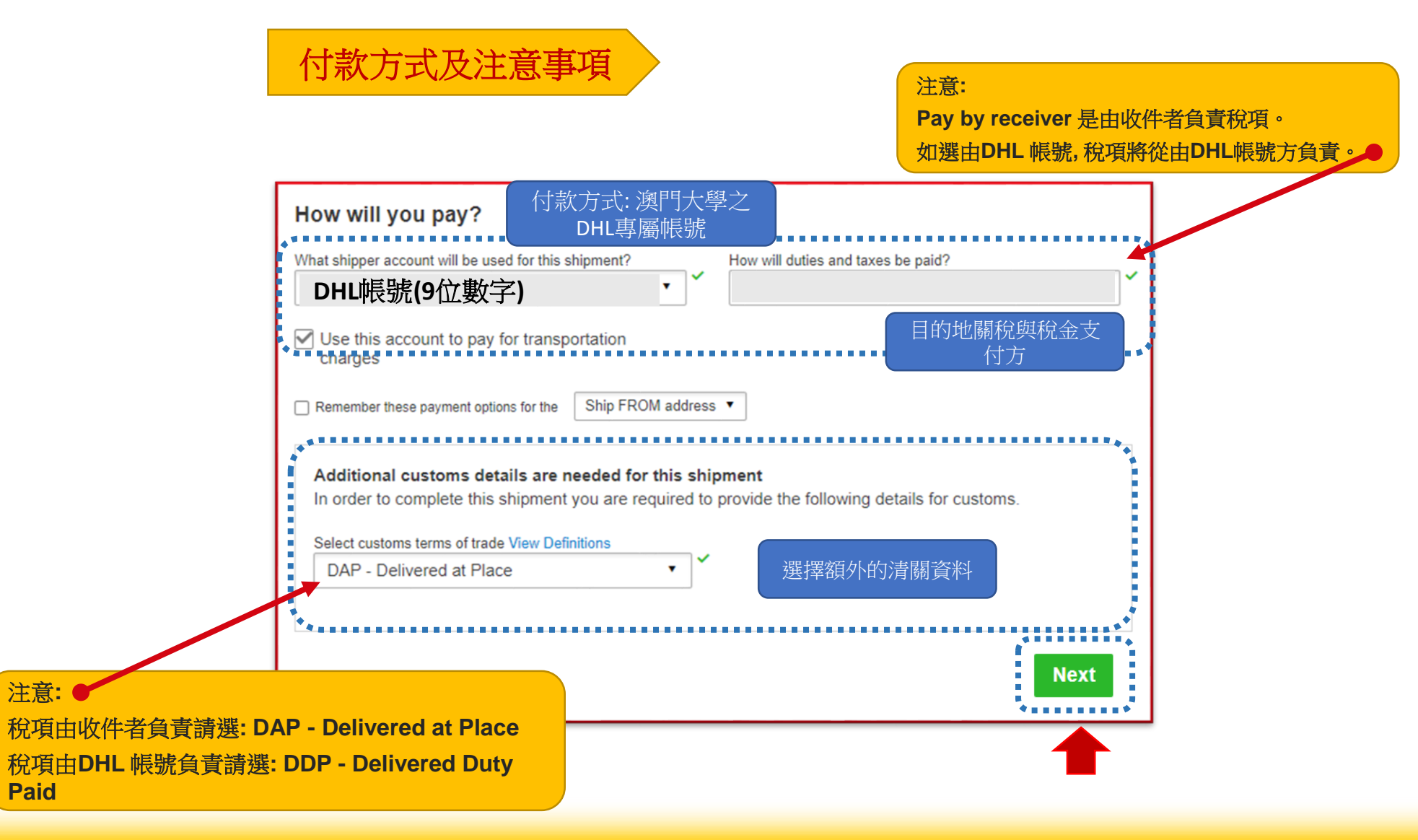

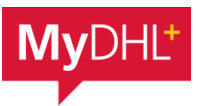

#### 選擇寄件日期 またい しょうしゃ しんこうしゃ おおところ さんじょう さんじょう 額外服務

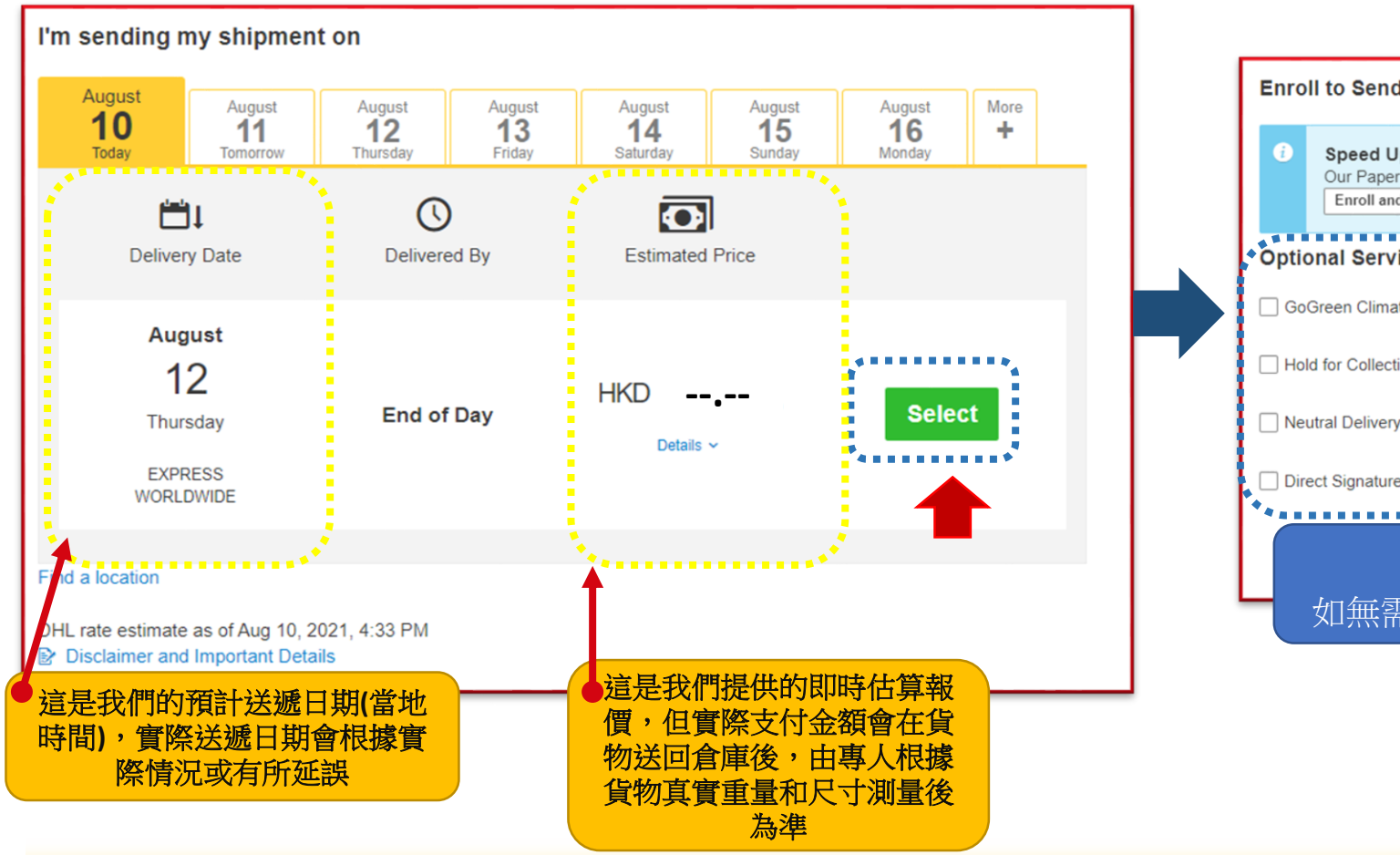

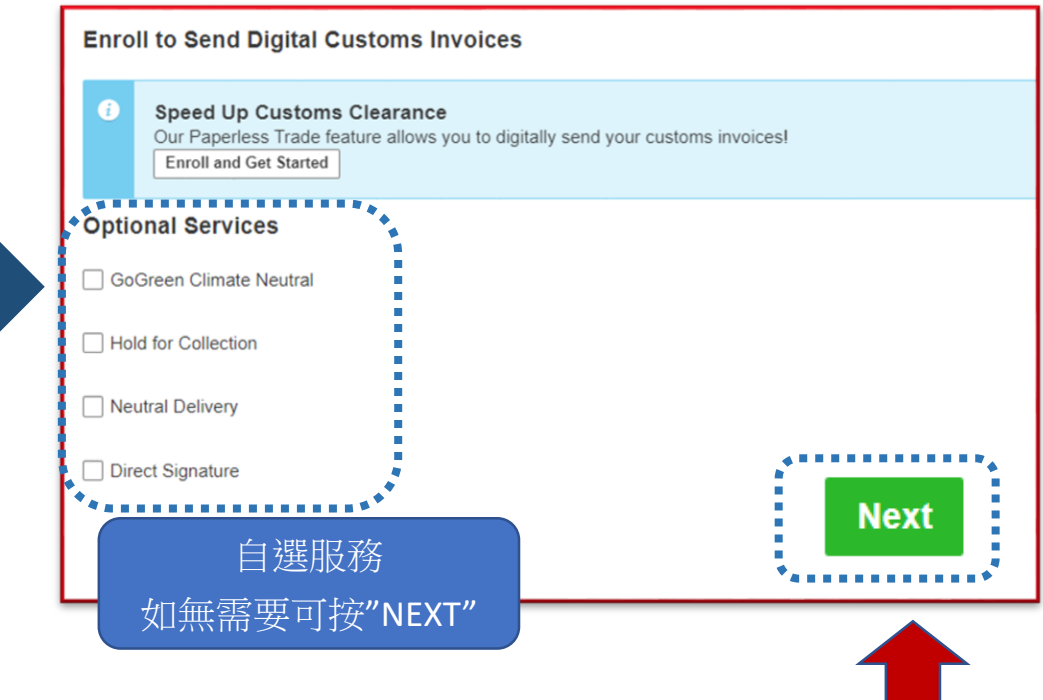

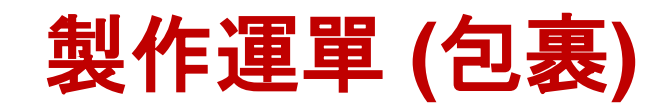

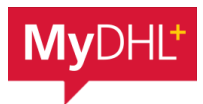

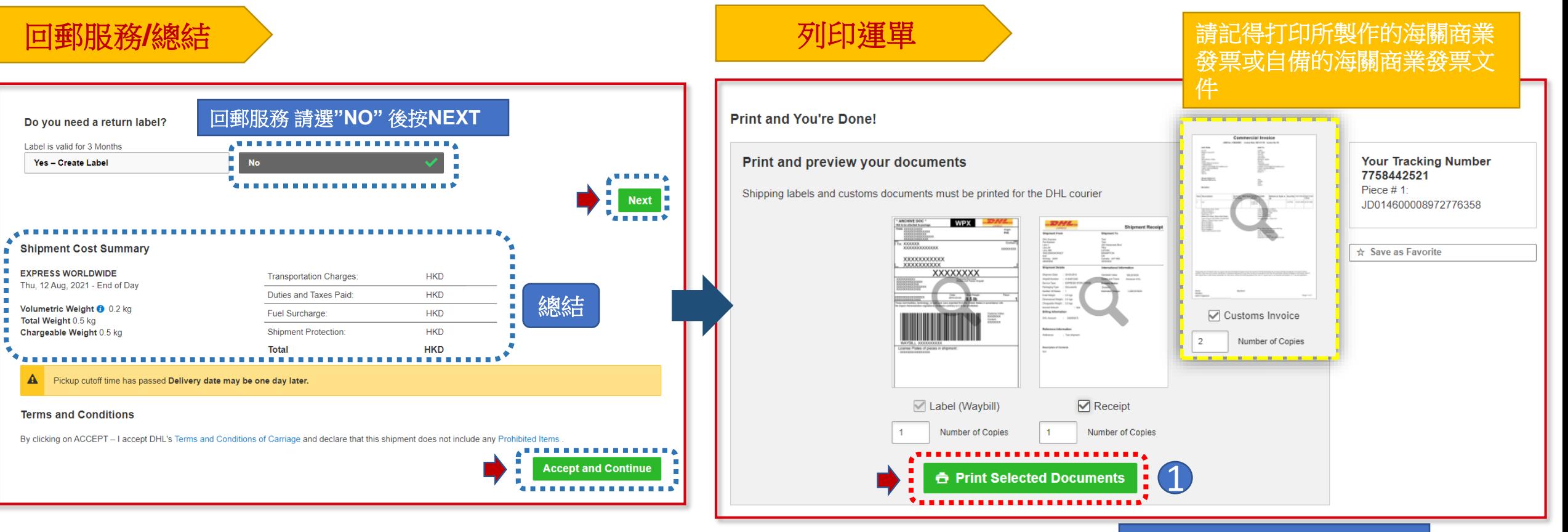

把所製作的空運提單**(AWB),**  海關商業發票及 收據打印出 來即可

收據需打印**2**份

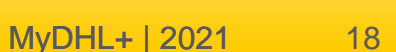

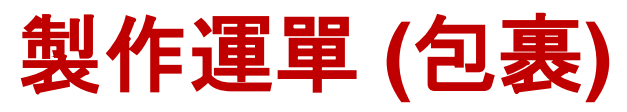

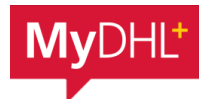

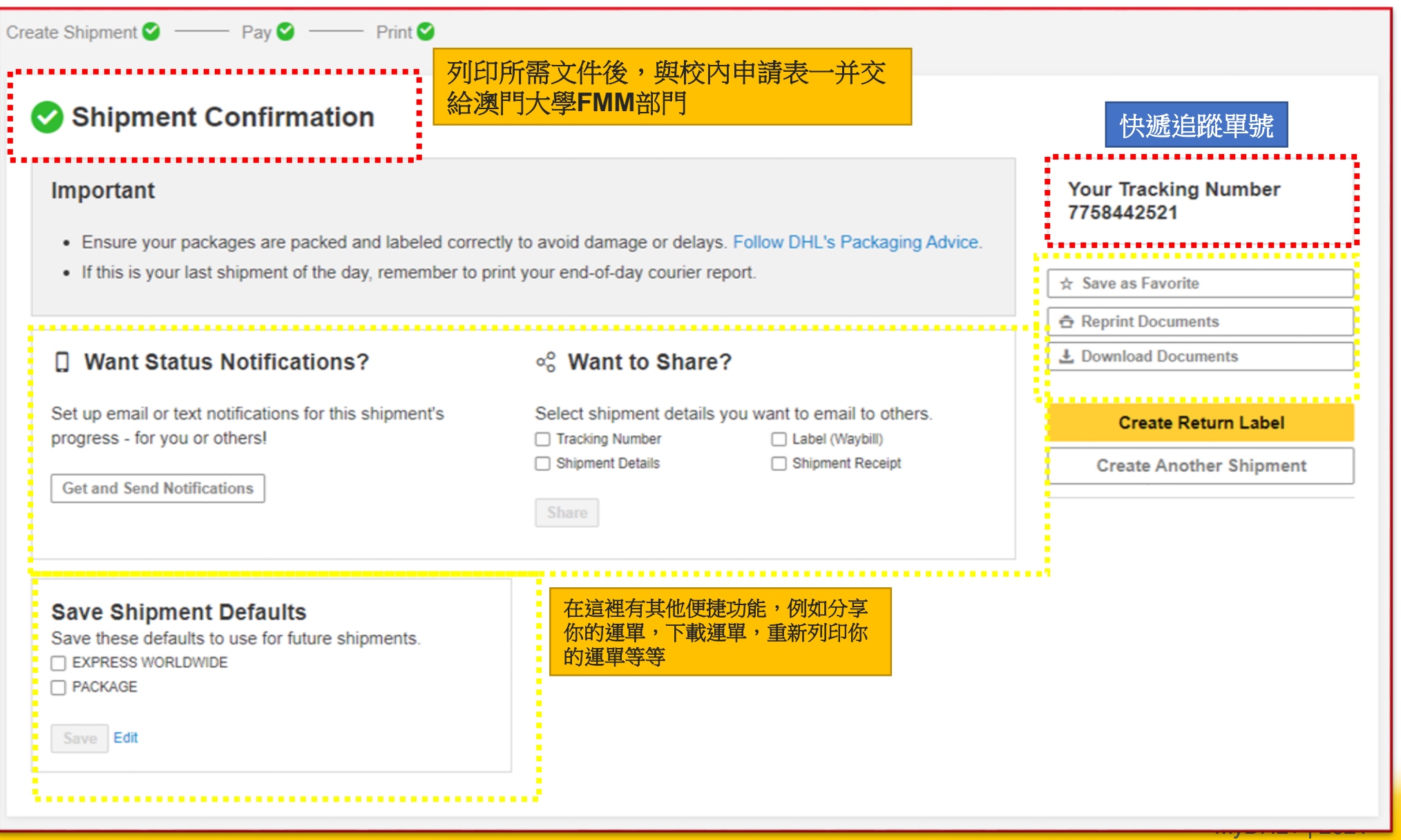

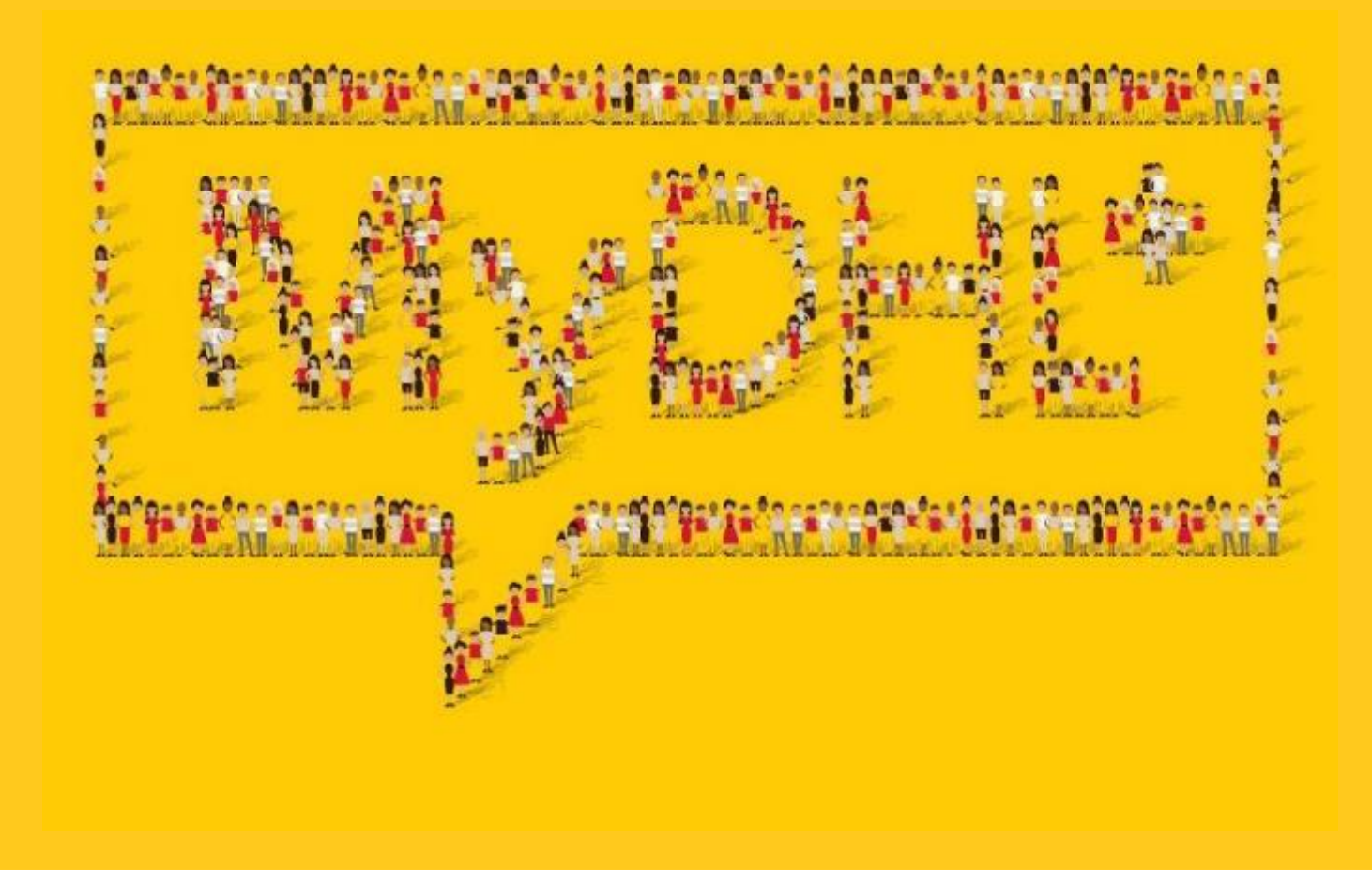

MyDHL+ | 2021